# УДК 004

ż

## **Рисование векторов в matplotlib на языке программирования Python**

*Кизянов Антон Олегович*

*Приамурский государственный университет имени Шолом-Алейхема Студент*

#### **Аннотация**

Создание векторных графиков в matplotlib с помощью языка программирования Python. **Ключевые слова:** Python, matplotlib

## **Drawing vectors in matplotlib in the Python programming language**

*Kizyanov Anton Olegovich Sholom-Aleichem Priamursky State University student*

### **Abstract**

Create vector graphics in matplotlib using the Python programming language. **Keywords:** Python, matplotlib

Векторные графики используются для визуализации потока в векторных полях. Примеры из науки и природы включают области магнитных и гравитационных сил или движения жидких материалов.

Цель исследования – это написание программы для рисования векторных графиков на языке программирования Python.

Ранее этим вопросом интересовались В.Е. Томин, Д.Ю. Колобов, А.В. Киселев, развивали тему «Обработка данных солнечных телескопов в процессе наблюдений» [1], в которой рассказывается насколько анализ данных астрофизического эксперимента тесно связан с рядом технических задач. А.В. Петрухин, А.С. Стешенко с темой «Компьютерная визуализация биржевых данных о динамике фондового рынка» [2], а подробнее про эффективные построения модулей визуализации данных о динамике фондового рынка. В.В. Волков опубликовал статью «Использование программных средств поддержки планирования эксперимента для оптимизации параметров генетического алгоритма аппроксимации» [3], рассказал как описывается экспериментальная оптимизация скорости сходимости генетического алгоритма аппроксимации, выполненная с использованием специализированных научных программных средств поддержки планирования эксперимента.

Векторное поле можно визуализировать таким образом, где мы назначаем линию и одну или несколько стрелок для каждой точки. Интенсивность может быть представлена длиной линии, а направление -

стрелкой, указывающей определенном направлении. Обычно  $\mathbf{B}$ интенсивность силы визуализируется с длиной определенной линии тока, но может также использоваться для той же цели. Чтобы плотность визуализировать векторные поля, мы будем использовать функцию matplotlib.pyplot.streamplot. Эта функция создает графики из линий.

Наиболее важными аргументами для этой функции являются х, у равномерно распределенная сетка одномерного массива NumPy и u, v, соответствующие двумерным массивам NumPy скоростей х, у. Матрицы и и у должны иметь такие размеры, чтобы количество строк должно быть одинаковой длины у, а число столбцов должно соответствовать длине х.

Стрелки используются для указания направления вектора, и мы можем управлять ими, используя два параметра: размер стрелки и стрелочный формат стрелки.

Выполните следующие действия:

- Создайте поле векторов
- Распечатайте промежуточные значения
- Постройте график векторов
- Отобразите фигуру с линиями, визуализирующие наши векторы Вот сам код:

*import matplotlib.pyplot as pmlt* from pprint import pprint as pr *import numpy as nmp* 

Y c, X c = nmp.mgrid[0:5:100i, 0:5:100i]

$$
U_c = nmp.\sin(X_c)
$$
  

$$
V_c = Y_c
$$

 $print('X'')$  $pr(X \ c)$ 

 $print('Y'')$  $pr(Y_c)$ 

pmlt.streamplot( $X_c$ ,  $Y_c$ ,  $U_c$ ,  $V_c$ ,  $color='red')$  $pmlt.show()$ 

Он выведет нам промежуточные данные точек как на рисунке 1.

ż

x 4.94949495, 5. ],  $[0. 0. 0.05050505, 0.1010101, ..., 4.8989899,$  $4.94949495, 5.$  ],  $[0. 0.05050505, 0.1010101, ..., 4.8989899,$  $4.94949495, 5.$  ],  $\ldots$ , 0.05050505, 0.1010101, ..., 4.8989899,  $[0, 0]$  $4.94949495, 5.$  ],  $[0. 0.05050505, 0.1010101, ..., 4.8989899,$  $4.94949495, 5.$  ], , 0.05050505, 0.1010101 , ..., 4.8989899 ,  $[0, 0]$ 4.94949495, 5.  $11)$ Ÿ  $array([[0.$  $\cdots$ ,  $\cdots$ , 0.  $\mathbf{0}$ . [ 0.05050505, 0.05050505, 0.05050505, ..., 0.05050505, 0.05050505, 0.050505051,  $[\hbox{ $0.1010101 }, \hbox{ $0.1010101 }, \hbox{ $0.1010101 }, \hbox{ $\ldots$ }, \hbox{ $0.1010101 },$  $0.1010101$ ,  $0.1010101$ ],  $\ldots$ [ 4.8989899 , 4.8989899 , 4.8989899 , ..., 4.8989899 , 4.8989899, 4.8989899),<br>[4.94949495, 4.94949495, 4.94949495, ..., 4.94949495, 4.94949495, 4.94949495],  $\sim$   $\sim$  5.  $\sim$  5.  $[5.$  $\ldots$ , 5.  $\ldots$  $5.$  $, 5.$  $11)$ Рис. 1

График, построенный по точкам, будет выглядеть как на рисунке 2.

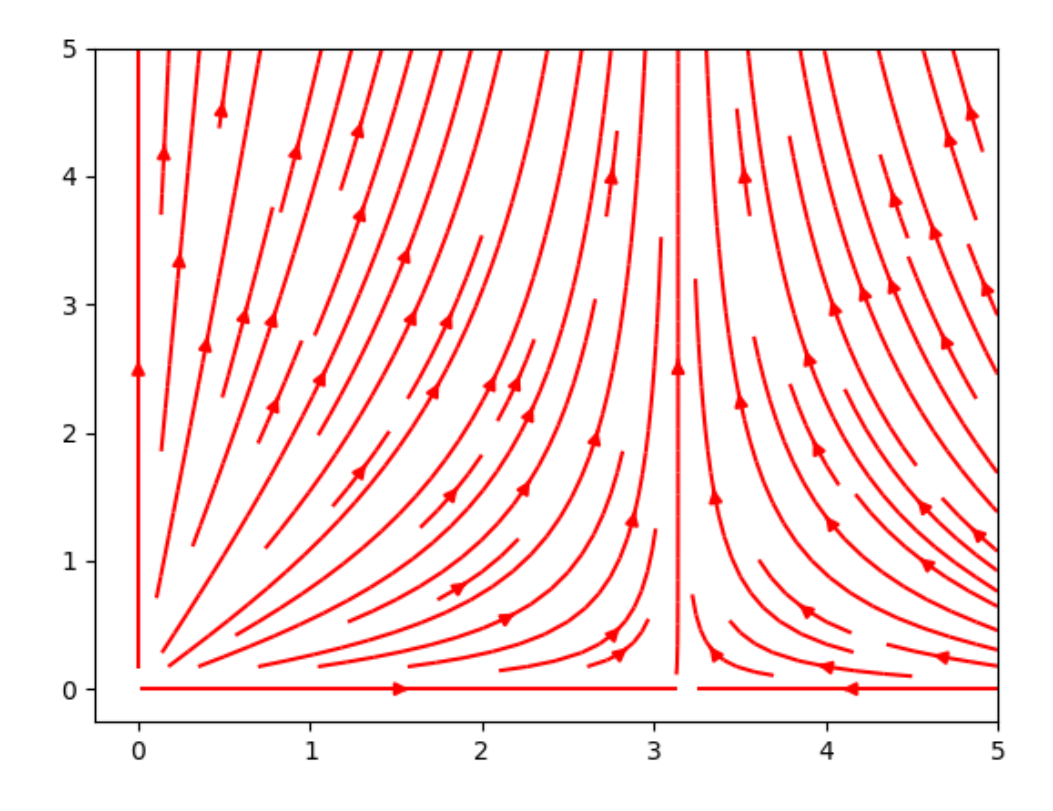

Рис. 2

ż

Мы создаем векторное поле X и Y, индексируя двумерную сетку, используя экземпляр mgrid NumPy. Мы определяем диапазон сетки как старт и стоп (-2 и 2 соответственно). Третий индекс представляет собой длину шага. Длина шага - это количество точек, которые должны включать между началом и остановкой.

Вывод

Таким образом, мы можем визуализировать данные магнитных вол и других подобных данных на графике.

### **Библиографический список**

- 1. Томин В.Е., Колобов Д.Ю., Киселев А.В. Обработка данных солнечных телескопов в процессе наблюдений // Труды Международной Байкальской молодежной научной школы по фундаментальной физике и конференции молодых ученых «Взаимодействие полей и излучения с веществом». 2013. С. 115-117. Ссылка https://elibrary.ru/item.asp?id=26227260 (Дата обращения: 16.08.2017)
- 2. Петрухин А.В., Стешенко А.С. Компьютерная визуализация биржевых данных о динамике фондового рынка // Известия Волгоградского государственного технического университета 2015. №6. С. 124-129. Ссылка https://elibrary.ru/item.asp?id=24334292 (Дата обращения: 16.08.2017)
- 3. Волков В.В. Использование программных средств поддержки планирования эксперимента для оптимизации параметров генетического алгоритма аппроксимации // Вестник Донского государственного технического университета. 2010. №10. С. 487-491. Ссылка https://elibrary.ru/item.asp?id=15522965 (Дата обращения: 16.08.2017)